# iPackGPS LTE-VZW | Activation Instructions

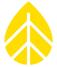

### **BACKGROUND**

The 9390 LTE-VZW iPackGPS works exclusively on Verizon's LTE Network within the United States. It ships with a Wireless Innovation WindLinx SIM card pre-installed for convenient activation, but may also be used with Verizon service directly. Instructions for both service options are included below.

#### **ACTIVATION INSTRUCTIONS**

### **Wireless Innovation WindLinx Service**

iPackGPS units ship from NRG Systems pre-configured for use with WindLinx cellular service. An Activation Request Form is included inside the box, and also emailed to the original purchaser in PDF form.

To activate service with Wireless Innovation, fill out the included Activation Request form and send it directly to Wireless Innovation, per the instructions on the form. If the form is missing, contact NRG Technical Support with the iPack's serial number (9390xxxxx) for a fresh copy.

The iPack can also be activated online at <a href="https://portal.windlinx.net/accounts/login/?next=/">https://portal.windlinx.net/accounts/login/?next=/</a>.

#### **Verizon Service**

For Verizon service, you will need to contact your Verizon service rep or take the iPackGPS unit to a Verizon Retail Store. Be prepared with the following:

- 1. IMEI number found on the right side of the iPack, on a sticker
- 2. Service type If using with a SymphoniePRO logger, you should request Static IP Service.
- 3. SIM type mini-SIM (approximately 10mm x 25mm or the size of a quarter dollar)
- 4. Data usage usage will be much less than 1GB / month, and will not affect billing for a single line
- 5. Screwdriver you will need a #2 Phillips screwdriver to install the Verizon SIM card

Verizon will provide you with:

- SIM card
- APN for data service (It will be one of 5 APNs, depending on the account's location, shown in the map on page 3.)
- Static IP address

#### Install the SIM card

- 1. Remove the 4 x #2 Phillips screws from the enclosure (2 front, 2 back)
- 2. Remove the WindLinx SIM card (note the orientation)
- 3. Install the new Verizon SIM

# iPackGPS LTE-VZW | Activation Instructions

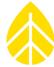

### PROGRAMMING INSTRUCTIONS

### **SymphoniePRO**

Follow the programming instructions in Section 3.4 of the <u>SymphoniePRO Logger manual</u>.

The "Network" box in the iPack tab of the SymphoniePRO Desktop Application will look similar to this:

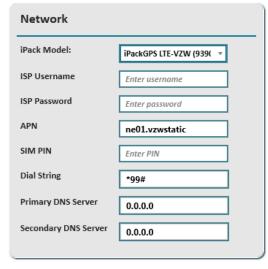

ISP Username: [blank]

ISP Password: [blank]

APN: ne01.vzwstatic (verify with your provider)

SIM PIN: [blank]

Dial String: \*99#

Primary DNS Server: 0.0.0.0

Secondary DNS Server: 0.0.0.0

**NOTE**: APN might be slightly different (*so01.vzwstatic* for example). Confirm which APN to use with Verizon or Wireless Innovation!

## SymphoniePLUS3

Follow the programming instructions in the <u>SymphoniePLUS3 Logger Manual</u> section Pre-Installation Setup: iPack Configuration.

The Internet Settings tab in Symphonie Data Retriever will look similar to this:

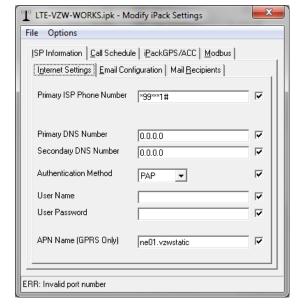

Primary ISP Phone Number: \*99\*\*\*1#

Primary DNS Number: 0.0.0.0

Secondary DNS Number: 0.0.0.0

Authentication Method: PAP

User Name: [blank]

User Password: [blank]

APN Name: ne01.vzwstatic (verify with your provider)

**NOTE**: APN might be slightly different (*so01.vzwstatic* for example). Confirm which APN to use with Verizon or

Wireless Innovation!

# iPackGPS LTE-VZW | Activation Instructions

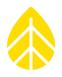

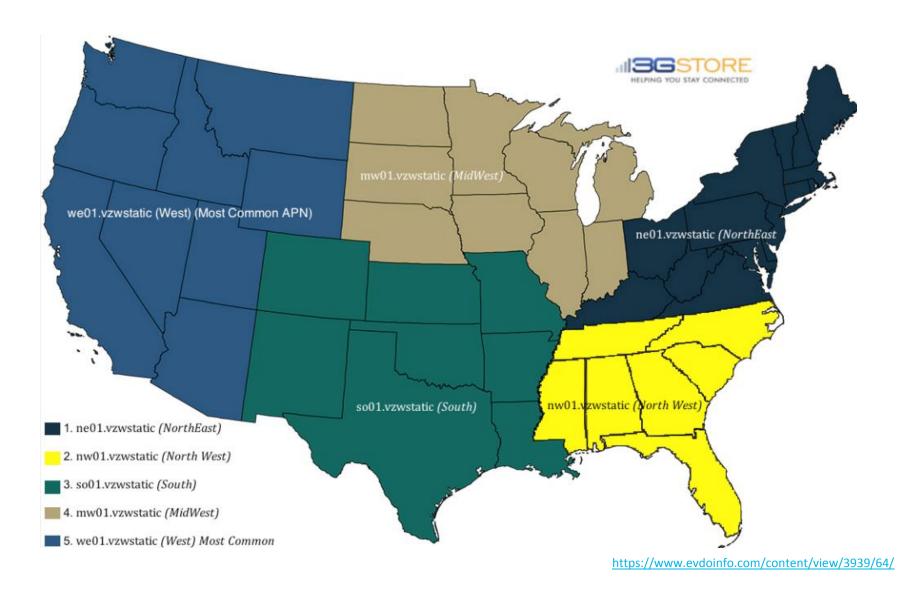